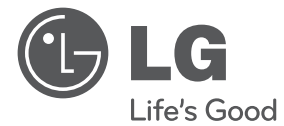

⊕

# MANUAL SIMPLU Sistem 3D Blu-ray<sup>™</sup> Home Theater pentru rețea

 $\bigoplus$ 

Vă rugăm să citiți cu atenție acest manual înainte de a utiliza aparatul și să-l păstrați pentru a-l putea consulta ulterior.

HX806CG (HX806CG, SH86SG-F, SB95SA-W)

P/NO: MFL67204965

**ROMÂNÃ**

♠

#### 2 **Să începem**

⊕

## **Informaţii pentru siguranţă**

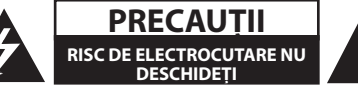

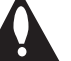

**PRECAUŢII:** PENTRU A REDUCE RISCUL DE ELECTROCUTARE, NU SCOATEŢI CAPACUL (SAU PARTEA DIN SPATE). ÎN INTERIOR NU EXISTĂ PIESE CARE POT FI MANIPULATE DE UTILIZATOR. PENTRU LUCRĂRI DE SERVICE ADRESATI-VĂ PERSONALULUI CALIFICAT.

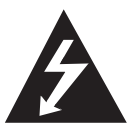

Acest fulger cu simbolul săgetii încadrat într-un triunghi echilateral este destinat să alerteze utilizatorul cu privire la prezenţa unei tensiuni periculoase neizolate în incinta

produsului, care ar putea avea o valoare suficientă pentru a constitui un risc de electrocutare.

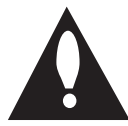

Semnul de exclamare încadrat într-un triunghi echilateral este destinat să alerteze utilizatorul cu privire la prezenţa unor instrucţiuni importante de operare și întreținere

(service) în documentaţia care însoţeşte produsul.

**ATENŢIE:** PENTRU A REDUCE RISCUL DE INCENDIU SAU ELECTROCUTARE, NU EXPUNETI ACEST PRODUS INTEMPERIILOR SAU UMEZELII.

**ATENŢIE:** Nu instalaţi acest echipament întrun spatiu restrâns, cum ar fi o bibliotecă sau un element similar.

**PRECAUŢII:** Nu obstrucţionaţi orificiile de ventilare. A se instala în conformitate cu instrucţiunile producătorului.

Fantele şi orificiile din carcasă au rolul de a asigura ventilarea şi o funcţionare optimă a produsului, precum şi de a proteja produsul de supraîncălzire. Orificiile nu trebuie obstrucţionate prin aşezarea produsului pe un pat, o canapea, o carpetă sau pe o altă suprafaţă similară. Acest produs nu trebuie amplasat într-un obiect de mobilier, cum ar fi o bibliotecă sau un raft, decât dacă există o ventilație corespunzătoare sau dacă se respectă instrucţiunile producătorului.

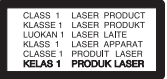

**PRECAUŢII:** Acest produs utilizează un sistem laser. Pentru a asigura o utilizare corectă a acestui produs, cititi cu atenție acest manual de utilizare și păstrați-l pentru consultări ulterioare. Dacă aparatul necesită lucrări de întreţinere, contactaţi un service autorizat. Folosirea comenzilor, reglajelor sau îndeplinirea altor proceduri decât cele specificate aici pot provoca expuneri periculoase la radiatii. Pentru a preveni expunerea directă la razele laser, nu încercaţi să deschideţi incinta. La deschidere sunt radiatii laser vizibile. NU PRIVITI DIRECT ÎNSPRE RAZE.

#### **PRECAUŢII cu privire la cablul de alimentare**

Pentru majoritatea aparatelor, se recomandă să fie amplasate pe un circuit dedicat;

Aceasta înseamnă ca un circuit electric să alimenteze doar acest aparat, fără alte prize sau circuite secundare. Consultați pagina de specificatii din acest manual de utilizare pentru mai multă siguranţă. Nu supraîncărcaţi prizele. Prizele cu suprasarcină, prizele şi cablurile slăbite sau deteriorate, cablurile de alimentare roase sau deteriorate, ori cu izolația ruptă, sunt periculoase. Oricare dintre aceste situaţii poate provoca electrocutare sau incendiu. Examinati periodic cablul aparatului, iar dacă pare a fi deteriorat scoateti-l din priză, nu mai utilizați aparatul și înlocuiţi cablul cu unul identic, printr-un service autorizat. Protejaţi cablul de alimentare împotriva abuzurilor de ordin fizic sau mecanic, cum ar fi răsucirea, formarea de noduri, prinderea la o uşă sau călcarea sa. Acordaţi o atenţie specială ştecărelor, prizelor şi punctului în care cablul iese din aparat. Pentru a întrerupe alimentarea cu curent, scoateti stecărul din priză. Când instalati produsul, asigurativă că ştecărul este uşor accesibil.

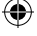

Acest aparat este echipat cu o baterie sau cu un acumulator portabil.

**Modalitatea sigură de scoatere a bateriei sau a ansamblului bateriilor din aparat:** Scoateţi bateria veche sau ansamblul bateriilor, urmaţi paşii în ordine inversă a montării. Pentru a preveni contaminarea mediului şi posibilele pericole pentru sănătatea oamenilor şi a animalelor, puneţi bateria veche în recipientul corespunzător de la punctele de colectare desemnate. Nu aruncati bateriile sau acumulatorul împreună cu deşeurile menajere. Se recomandă să utilizaţi sistemele locale de rambursare gratuită pentru baterii şi acumulatori. Bateriile nu se vor expune la căldură excesivă, cum ar fi la soare, la foc sau similar.

**PRECAUŢII:** Aparatul nu trebuie să vină în contact cu apa (picături sau vărsată), iar pe el nu trebuie aşezate obiecte pline cu lichide, cum ar fi vaze de flori.

#### **Evacuarea aparatului vechi**

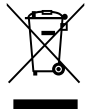

⊕

- 1. Dacă un produs poartă acest simbol cu o pubelă tăiată, aceasta înseamnă că produsul respectiv se supune Directivei europene 2002/96/EC.
- 2. Toate aparatele electrice și electronice vor fi evacuate separat de deşeurile menajere, prin serviciile speciale de colectare desemnate de autoritățile guvernamentale sau locale.
- 3. Evacuarea corectă a vechiului aparat va ajuta la preîntâmpinarea unor posibile consecinte negative pentru mediu și pentru sănătatea omului.
- 4. Pentru mai multe informații detaliate cu privire la evacuarea vechiului aparat, contactaţi biroul municipal, serviciile de evacuare a deşeurilor sau magazinul de unde aţi cumpărat produsul.

Prin prezenta, LG Electronics declară că acest produs/aceste produse respectă principalele cerinţe şi alte prevederi relevante ale Directivei 2004/108/EC, 2006/95/EC şi 2009/125/EC.

#### Reprezentant european :

LG Electronics Service Europe B.V. Veluwezoom 15, 1327 AE Almere, The Netherlands (Tel : +31-(0)36- 547-8888)

#### **Observaţii cu privire la drepturile de autor**

Acest produs dispune de tehnologie de protejare a drepturilor de autor, care este protejată prin

patente. SUA şi prin alte drepturi de proprietate intelectuală. Folosirea acestei tehnologii de protecţie a drepturilor de autor trebuie autorizată de către Rovi şi este destinată pentru utilizare domestică şi pentru alte tipuri de vizionări limitate, dacă nu există o altă autorizare din partea Rovi. Demontarea şi dezasamblarea sunt interzise.

### **Observaţie importantă pentru sistemul TV color**

Sistemul color al acestui player diferă în funcție de discul care este redat în momentul respectiv.

De exemplu, dacă playerul redă un disc înregistrat în sistemul de culori NTSC, imaginea este redată ca semnal NTSC.

Numai un televizor cu multisistem de culori poate receptiona toate semnalele emise de player.

- Dacă aveți un televizor cu sistem de culori PAL, veți vedea numai imagini distorsionate dacă utilizaţi discuri sau conţinuturi video înregistrate în sistem NTSC.
- Televizoarele cu multisistem de culori modifică sistemul de culoare automat, în functie de semnalul de intrare. În cazul în care sistemul de culoare nu se modifică automat, opriţi aparatul şi apoi porniti-l, pentru a vedea imaginile normale pe ecran.
- y Chiar dacă discul înregistrat în sistemul de culoare NTSC este afişat corect pe televizorul dvs., este posibil să nu fie înregistrat corect pe recorderul dvs.

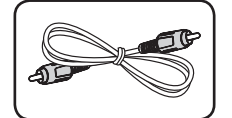

**Accesorii livrate**

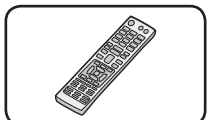

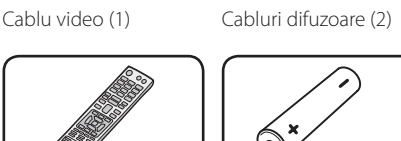

Telecomandă (1) Acumulator (1)

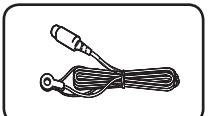

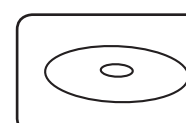

Antenă FM (1) Manual de utilizare şi disc CD-ROM cu software pentru PC

## **Actualizarea softwareului reţelei**

## **Notificare de actualizare a reţelei**

Din când în când, pot fi disponibile îmbunătăţiri de performanţă şi/sau caracteristici sau servicii suplimentare pentru aparatele conectate la o retea locală cu bandă lată. Dacă există un nou software disponibil şi aparatul este conectat la o reţea locală cu bandă lată, playerul vă va informa cu privire la actualizări astfel.

### **Opţiunea 1:**

 $\bigoplus$ 

- 1. Meniul de actualizare va apărea pe ecran când porniti playerul
- 2. Folosiți  $\lt/$  pentru a selecta opțiunea dorită şi apoi apăsați ENTER (<sup>o</sup>).

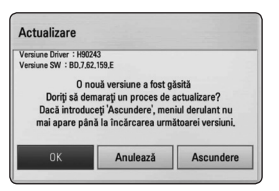

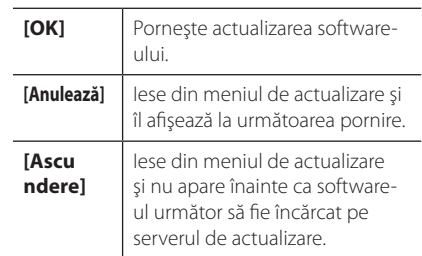

### **Optiunea 2:**

Dacă actualizarea de software este disponibilă pe serverul de actualizare, în partea de jos a meniului Home apare iconița "Actualizare". Apăsați butonul albastru (B) pentru a începe procedura de actualizare.

## 4 **Să începem**

# Să începem Să începem

⊕

**1**

♠

#### **Cuprins** 5

## **Cuprins**

#### **1 Să începem**

- 2 Informații pentru siguranță
- 4 Accesorii livrate
- 4 Actualizarea software-ului rețelei
- 4 Notificare de actualizare a retelei
- 6 Introducere
- 6 Discuri care pot fi redate şi simboluri utilizate în acest manual
- 7 Cerinţe pentru fişiere
- 8 Telecomanda
- 9 Panoul frontal
- 10 Panoul din spate

### **2 Conectare**

- 11 Conectarea difuzoarelor
- 11 Ataşarea difuzoarelor la player

### **3 Setarea sistemului**

12 Setări

↔

- 12 Efectuarea setărilor din Setup (Configurare)
- 12 Setarea rezolutiei
- 13 Configurarea rețelei cu fir

#### **Pentru a vedea Manualul de utilizare pe CD-ROM**

Puneţi CD-ROM-ul livrat în unitatea CD-ROM a computerului dvs. După un timp, pagina web se va deschide automat. (Numai pentru utilizatorii de Windows)

Dacă pagina web nu apare automat, navigați în CD-ROM și faceți dublu clic pe fișierul "index.html".

Pentru a vedea Manualul de utilizare pe CD-ROM, trebuie să aveți instalat pe computer programul Adobe Acrobat Reader. Folderul"Acrobat Reader"de pe CD-ROM conţine programul de instalare pentru Acrobat Reader.

#### **4 Operare**

- 14 Redare generală
- 14 Utilizarea meniului [HOME]
- 14 Redarea discurilor
- 14 Redarea unui fişier pe disc/dispozitiv USB
- 15 Operațiuni de bază pentru conținut video şi audio
- 15 Afişaj pe ecran

#### **5 Depanare**

- 16 Depanare
- 17 Suport pentru clienti
- 17 Observație cu privire la software-ul "open source"

### **6 Anexă**

- 18 Mărci comerciale și licențe
- 19 Specificatii

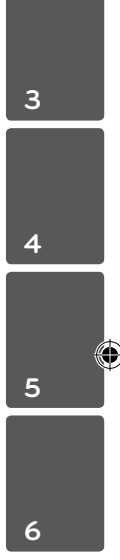

**1**

**2**

#### 6 **Să începem**

## **Introducere**

**Discuri care pot fi redate şi simboluri utilizate în acest manual**

 $\bigoplus$ 

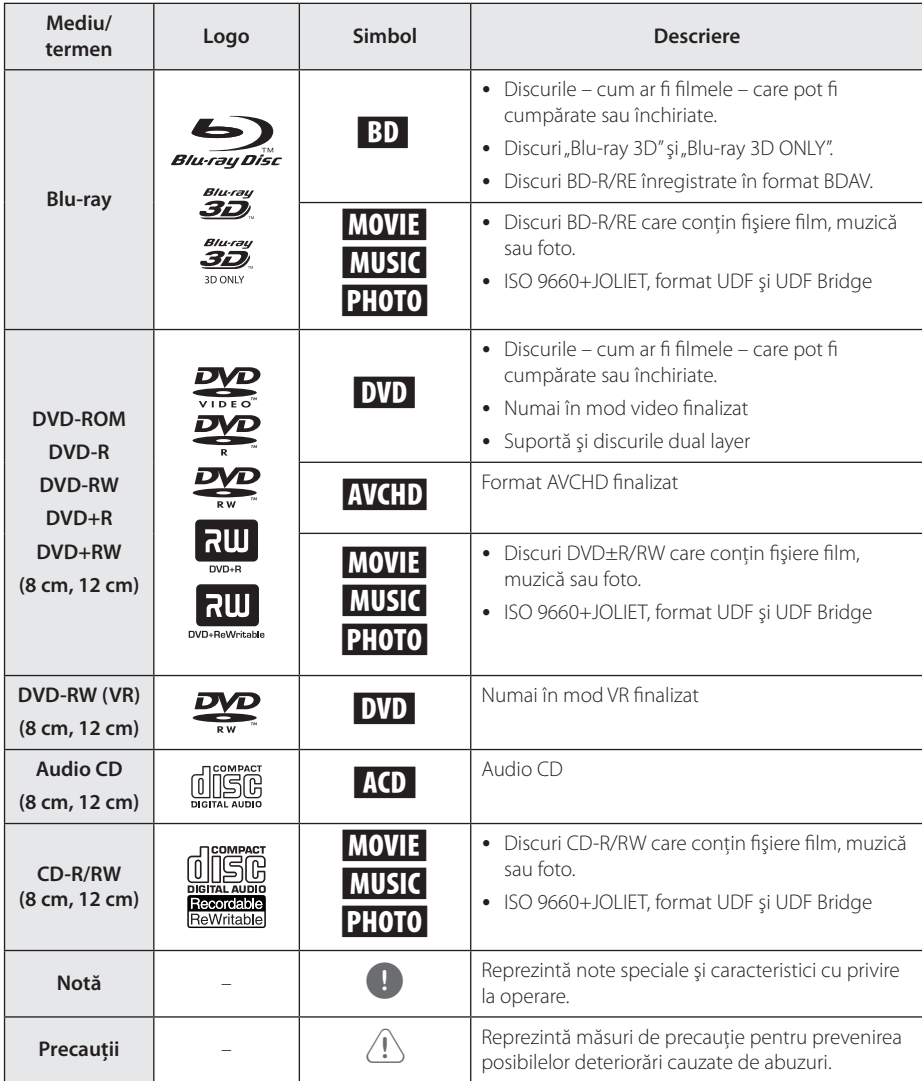

 $\bigoplus$ 

**1**

## **Cerinţe pentru fişiere**

### **Fişiere film**

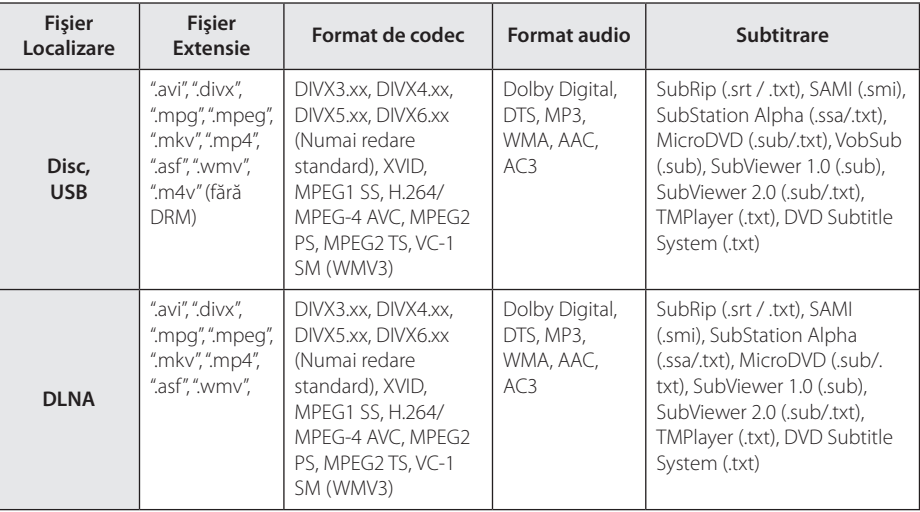

 $\bigoplus$ 

### **Fişiere muzică**

 $\bigoplus$ 

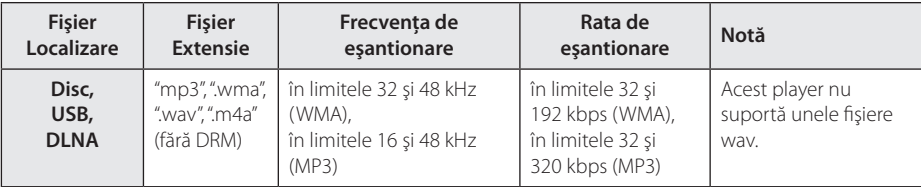

### **Fişiere foto**

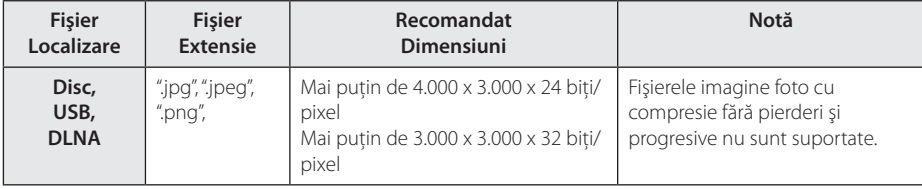

## **Telecomanda**

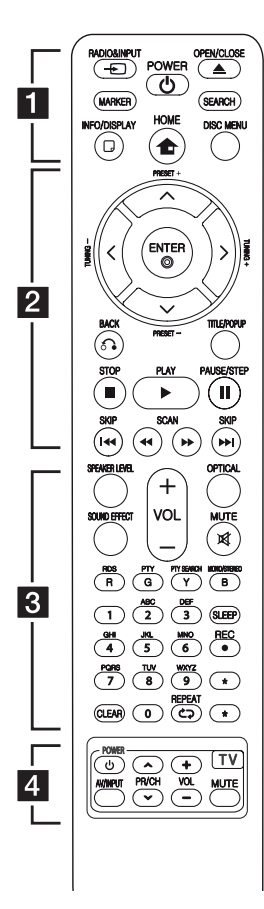

#### **Instalarea bateriilor**

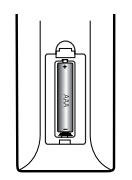

Detașați capacul bateriei aflat în partea din spate a telecomenzii şi introduceţi o baterie (AAA) cu simbolurile  $\bigoplus$  și  $\bigoplus$  aliniate corect.

#### • • • • • • •a•

**RADIO&INPUT (**P**)**: Schimbă modul de intrare.

**MARKER:** Marchează orice punct în timpul redării.

1 **(POWER):** Comută playerul pe deschis (ON) sau pe închis (OFF).

B **(OPEN/CLOSE):** Deschide şi închide platanul discului.

**SEARCH:** Afişează meniul de căutare sau iese din el.

**INFO/DISPLAY (**m**):** Activează sau dezactivează afişajul pe ecran.

**HOME (**n**):** Afişează [Link Home] sau iese din el.

**DISC MENU:** Accesează meniul unui disc.

#### • • • • • • • <mark>2</mark> • • • • • •

**PRESET(-/+)**: Selectează programul radio.

**TUNING (-/+)** : Pentru acordul postului radio dorit.

### W/S/A/D **(sus/ jos/ stânga/ dreapta):** Se utilizează pentru

navigare în elementele afişate pe ecran.

**ENTER (**b**):** Confirmă selecţia din meniu.

**BACK (**x**):** Iese din meniu sau reîncepe redarea. Functia de reîncepere a redării poate să nu funcţioneze în funcţie de discul BD-ROM.

**TITLE/POP-UP:** Afişează meniul titlu al DVD-ului sau meniul derulant al unui BD-ROM, dacă există.

**Z** (STOP): Opreste redarea.

z **(PLAY):** Începe redarea.

**II PAUSE/STEP:** Întrerupe redarea.

c/v **(SCAN):** Caută înapoi sau înainte.

**I<4/A>I (SKIP):** Trece la următorul capitol/track/fişier sau la cel anterior.

#### • • • • • • • 8 • • • • • •

**SPEAKER LEVEL:** Setează nivelul sunetului difuzorului dorit.

**SOUND EFFECT:** Selectează un mod de efect pentru sunet.

**VOL +/- :** Reglează volumul difuzorului.

**OPTICAL:** Schimbă modul de intrare pe optic direct

**MUTE(**@**):** Anulează sonorul aparatului.

**Butoane colorate (R, G, Y, B):**  Se utilizează pentru a naviga în meniuri.

**RDS:** Radio Data System (Sistem date radio).

**PTY:** Pentru vizualizarea tipului de program RDS.

**PTY SEARCH:**  Caută tipul programului.

**MONO/STEREO:** Selectează mono/ stereo în modul FM.

⊕

**SLEEP**: Setează o anumită perioadă de timp după care aparatul se opreşte.

**REC**: Înregistrează un audio CD.

**Butoane numerice 0-9:** Selectează optiunile numerotate din meniu sau introduce literele în meniul tastaturii.

**CLEAR:** Şterge un semn din meniul de căutare sau o cifră la setarea parolei.

**REPEAT (d**): Repetă secțiunea sau secventa dorită.

? **:** Butonul nu este disponibil pentru nicio funcție.

• • • • • • • • 4 • • • • • •

**Butoane control TV**

Să începem

 $\bigoplus$ 

Să începem

## **Panoul frontal**

 $\bigoplus$ 

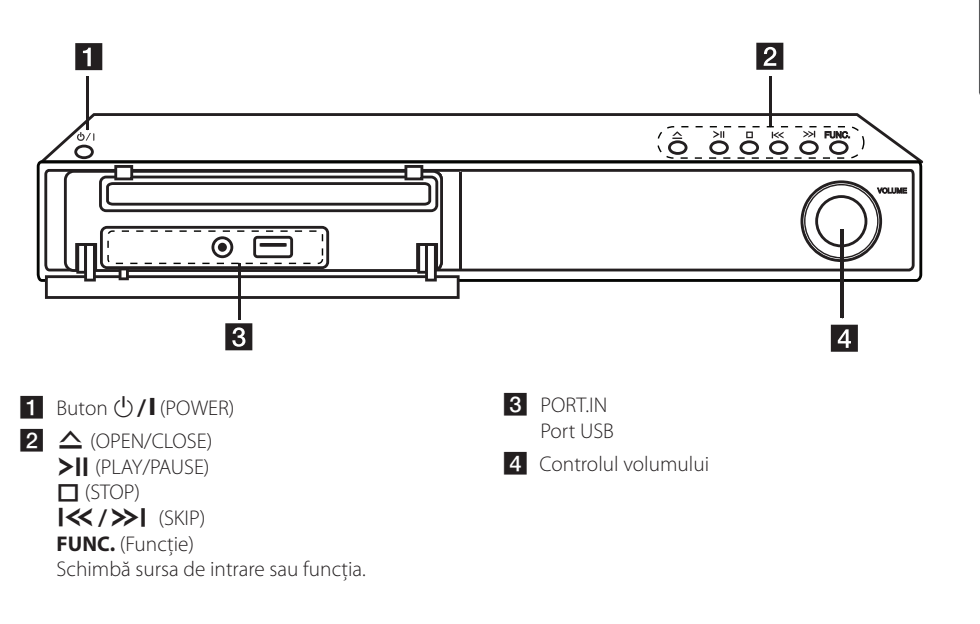

10 **Să începem**

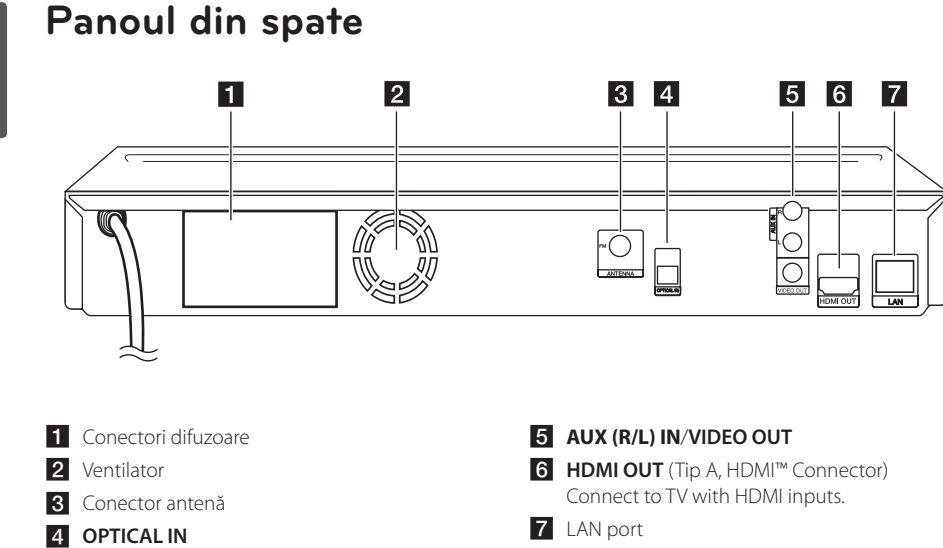

 $\bigoplus$ 

 $\bigoplus$ 

## **Conectarea difuzoarelor**

## **Ataşarea difuzoarelor la player**

 $\bigoplus$ 

Conectaţi cablurile difuzoarelor la aparat.

- Pentru conectarea cablului la aparat, apăsaţi fiecare plăcuţă din plastic pentru a deschide borna de conectare de la aparat. Introduceţi cablul şi eliberaţi plăcuţa.
- Conectaţi capătul negru al fiecărui cablu la borna marcată cu - (minus), iar celălalt capăt la borna marcată cu + (plus).

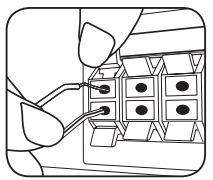

 $\bigoplus$ 

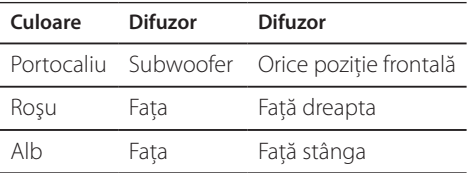

⊕

**2**

## **Setări**

## **Efectuarea setărilor din Setup (Configurare)**

Puteţi modifica setările playerului în meniul [Setare].

1. Apăsați HOME  $($ 

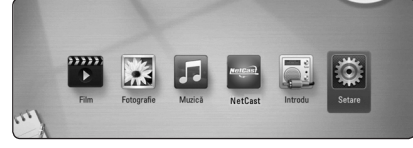

2. Folosiți </>
pentru a selecta [Setare] și apăsați  $ENTER$  ( $\odot$ ). Apare meniul [Setare].

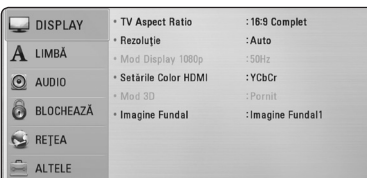

3. Folosiți  $\bigwedge$  / V pentru a selecta prima opțiune de configurare și apăsați > pentru a trece la al doilea nivel.

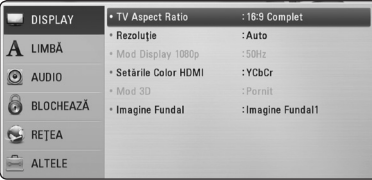

4. Folosiți  $\Lambda$ / V pentru a selecta a doua opțiune de configurare și apăsați ENTER (<sup>o</sup>) pentru a trece la al treilea nivel.

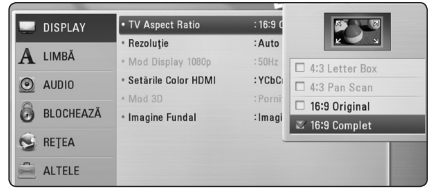

5. Folositi  $\Lambda/V$  pentru a selecta setarea dorită și apăsați ENTER (<sup>o</sup>) pentru a confirma selecția.

## **Setarea rezoluţiei**

Acest player oferă câteva rezoluţii de ieşire pentru mufele HDMI OUT şi COMPONENT VIDEO OUT. Puteţi schimba rezoluţia utilizând meniul [Setare].

1. Apăsați HOME (1).

⊕

- 2. Folosiți  $\lt/$  pentru a selecta [Setare] și apăsați ENTER (<sup>o</sup>). Apare meniul [Setare].
- 3. Folosiți  $\Lambda/V$  pentru a selecta opțiunea [DISPLAY] și apoi apăsați > pentru a trece la al doilea nivel.
- 4. Folosiți  $\Lambda/V$  pentru a selecta opțiunea  $[Rezolutie]$  și apoi apăsați ENTER  $(\odot)$  pentru a trece la al treilea nivel.

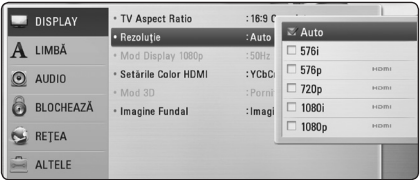

5. Folosiți  $\Lambda/V$  pentru a selecta rezoluția dorită și apoi apăsați ENTER () pentru a confirma selectia.

### , Notă

- Dacă televizorul dvs. nu acceptă rezolutia pe care aţi setat-o la player, puteţi seta rezoluţia pe 576p astfel:
	- 1. Apăsați ▲ pentru a deschide platanul discului.
	- 2 Apăsați (STOP) timp de peste 5 secunde.

⊕

## **Configurarea reţelei cu fir**

Dacă există un server DHCP pe reţeaua locală (LAN) prin conexiune cu fir, acestui player îi va fi alocată automat o adresă IP. După efectuarea conexiunii fizice, un mic număr de retele locale pot necesita modificarea setării reţelei playerului. Modificaţi setarea [REŢEA] astfel.

#### **Pregătire**

Înainte de a configura reţeaua cu fir, este necesar să conectaţi reţeaua locală la internet cu bandă lată.

1. Selectati optiunea [Setarea conexiunii] în meniul [Setare] și apoi apăsați ENTER (<sup>o</sup>).

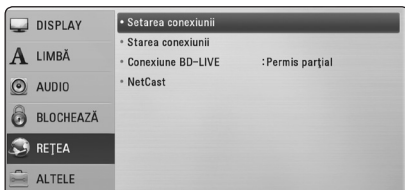

- 2. Selectati [Yes] (Da) și apăsați ENTER (<sup>O</sup>) pentru a continua. Noile setări ale conexiunii resetează setările actuale ale retelei.
- 3. Folosiți  $\Lambda/V$ /</> $\geq$  pentru a selecta modul IP între [Dinamic] şi [Static].

În mod normal, selectați [Dinamic] pentru a aloca automat o adresă IP.

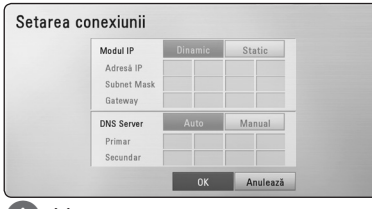

#### , Notă

Dacă nu există un server DHCP în reţea şi doriţi să setaţi manual adresa IP, selectaţi [Static] și apoi setati [Adresă IP], [Subnet Mask], [Gateway] şi [DNS Server] cu ajutorul  $\Lambda/V/C/$  și al butoanelor numerice. Daca aţi făcut o greşeală când aţi introdus numărul, apăsaţi CLEAR pentru a şterge partea evidențiată.

4. Selectați [OK] și apăsați ENTER (<sup>O</sup>) pentru a aplica setările reţelei.

5. Playerul vă va cere să testați conexiunea rețelei. Selectați [OK] și apăsați ENTER (<sup>o</sup>) pentru a finaliza conexiunea reţelei.

⊕

6. Dacă selectați [Testare] și apăsați ENTER (<sup>O</sup>) la pasul 5 de mai sus, pe ecran va fi afişată starea conexiunii retelei.

De asemenea, o puteţi testa în [Starea conexiunii] din meniul [Setare].

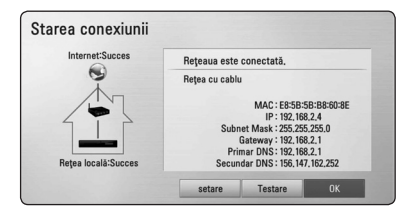

**3** Setarea sistemului Setarea sistemului

♠

## **Redare generală**

## **Utilizarea meniului [HOME]**

Meniul principal apare când apăsați HOME ( $\bigoplus$ ). Folosiți  $\lt/$  pentru a selecta o categorie și apăsați  $ENTER$  ( $\odot$ ).

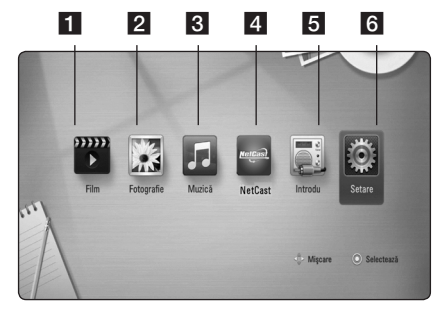

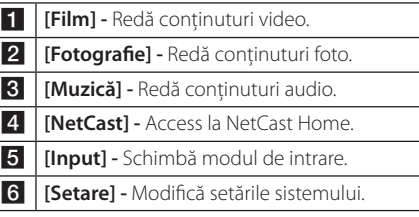

## **Redarea discurilor BD DVD ACD**

⊕

- 1. Apăsați ▲ (OPEN/CLOSE) și puneți un disc pe platan.
- 2. Apăsați ▲ (OPEN/CLOSE) pentru a închide platanul.

La majoritatea discurilor Audio CD, BD-ROM şi DVD-ROM, redarea începe automat.

- 3. Apăsați HOME (1).
- 4. Selectați [Film] sau [Muzică] utilizând  $\lt/$  >, și apăsați ENTER (◎).
- 5. Selectati optiunea [BD], [DVD], [VR] sau [Audio] utilizând  $\Lambda$  / V și apăsați ENTER ( $\odot$ ).

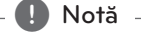

- Functiile de redare descrise în acest manual nu sunt disponibile întotdeauna la toate fișierele și suporturile media. Unele functii pot fi restricţionate în funcţie de mulţi factori.
- În functie de titlurile de pe BD-ROM, ar putea fi necesară conectarea unui dispozitiv USB pentru o redare corectă.
- Discurile în format DVD VR nefinalizate nu pot fi redate pe acest player.
- Unele discuri DVD-VR sunt înregistrate cu date CPRM de către un DVD RECORDER. Acest aparat nu suportă aceste tipuri de discuri.

## **Redarea unui fişier pe disc/ dispozitiv USB** MOVIE | MUSIC | PHOTO

Acest player poate reda fişiere film, muzică şi foto stocate pe disc sau pe un dispozitiv USB.

- 1. Puneți un disc cu date pe platan sau conectați un dispozitiv USB.
- 2. Selectaţi [Film], [Fotografie] sau [Muzică] utilizând  $\lt/$  >, și apăsați ENTER ( $\odot$ ).
- 3. Selectaţi opţiunea [Dată] sau [USB] utilizând  $\Lambda$  / V, și apăsați ENTER (<sup>o</sup>).
- 4. Selectați un fișier utilizând  $\Lambda/V/C/$ apăsați ▶(PLAY) sau ENTER (?) pentru a reda fişierul.

Operare **4**

⊕

## **Operaţiuni de bază pentru conţinut video şi audio**

#### **Pentru a opri redarea**

Apăsați ■ (STOP) în timpul redării.

#### **Pentru a întrerupe redarea**

Apăsați II (PAUSE) în timpul redării. Apăsați  $\blacktriangleright$  (PLAY) pentru a relua redarea.

#### **Pentru redare cadru cu cadru (video)**

Apăsaţi M (PAUSE) în timpul redării unui film. Apăsați repetat **II** (PAUSE) pentru redare cadru cu cadru.

#### **Pentru scanare înainte sau înapoi**

Apăsați <<<<a>I <br/>sau<br/>  $\blacktriangleright$ pentru derulare înainte sau înapoi în timpul redării.

Puteţi modifica viteza de redare apăsând repetat repetat $\blacktriangleleft$ sau $\blacktriangleright$ .

#### **Pentru a reduce viteza de redare**

⊕

Când redarea este întreruptă, apăsați $\blacktriangleright$ repetat pentru a reda la diferite viteze de redare lentă.

#### **Pentru a sări la capitolul/track-ul/ fişierul următor/anterior**

În timpul redării, apăsați  $\blacktriangleleft$ sau $\blacktriangleright$ I pentru a trece la următorul capitol/track/fişier sau pentru a reveni la începutul capitolului/track-ului/fişierului curent.

Apăsați  $\blacktriangleleft$  de două ori scurt pentru a trece la capitolul/track-ul/fişierul anterior.

În meniul cu lista de fişiere a serverului, pot exista multe tipuri de continuturi într-un folder. În acest caz, apăsați  $\blacktriangleleft$ sau  $\blacktriangleright$ I pentru a merge la conținutul anterior sau următor de același tip.

## **Afişaj pe ecran**

⊕

Puteti afișa și modifica diferite informații și setări legate de conţinut.

## **BD TOVD TAVCHD I MOVIE**

1. În timpul redării, apăsați INFO/DISPLAY  $\left(\Box\right)$ pentru a afişa diferite informaţii despre redare.

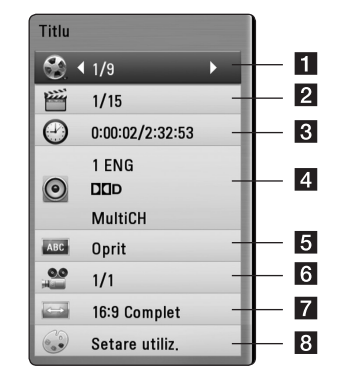

Operare **4**

⊕

**1 Titlu** – numărul titlului curent/numărul total de titluri.

- **2** Capitol numărul capitolului curent/numărul total de capitole.
- **3 Timp** timpul de redare trecut/timpul total de redare
- 4 **Audio** limba sau canalul audio selectat.
- **5 Subtitrare** subtitrarea selectată.
- f **Unghi** unghiul selectat/numărul total de unghiuri.
- **TV Aspect Ratio** formatul imaginii TV selectate
- **8** Mod imagine modul imagine selectat
- 2. Selectați o opțiune utilizând  $\Lambda/V$ .
- 3. Folositi  $\lt/$  pentru a modifica valoarea opțiunii selectate.
- 4. Apăsați BACK(d) pentru a ieși din afișajul pe ecran.

## **Depanare**

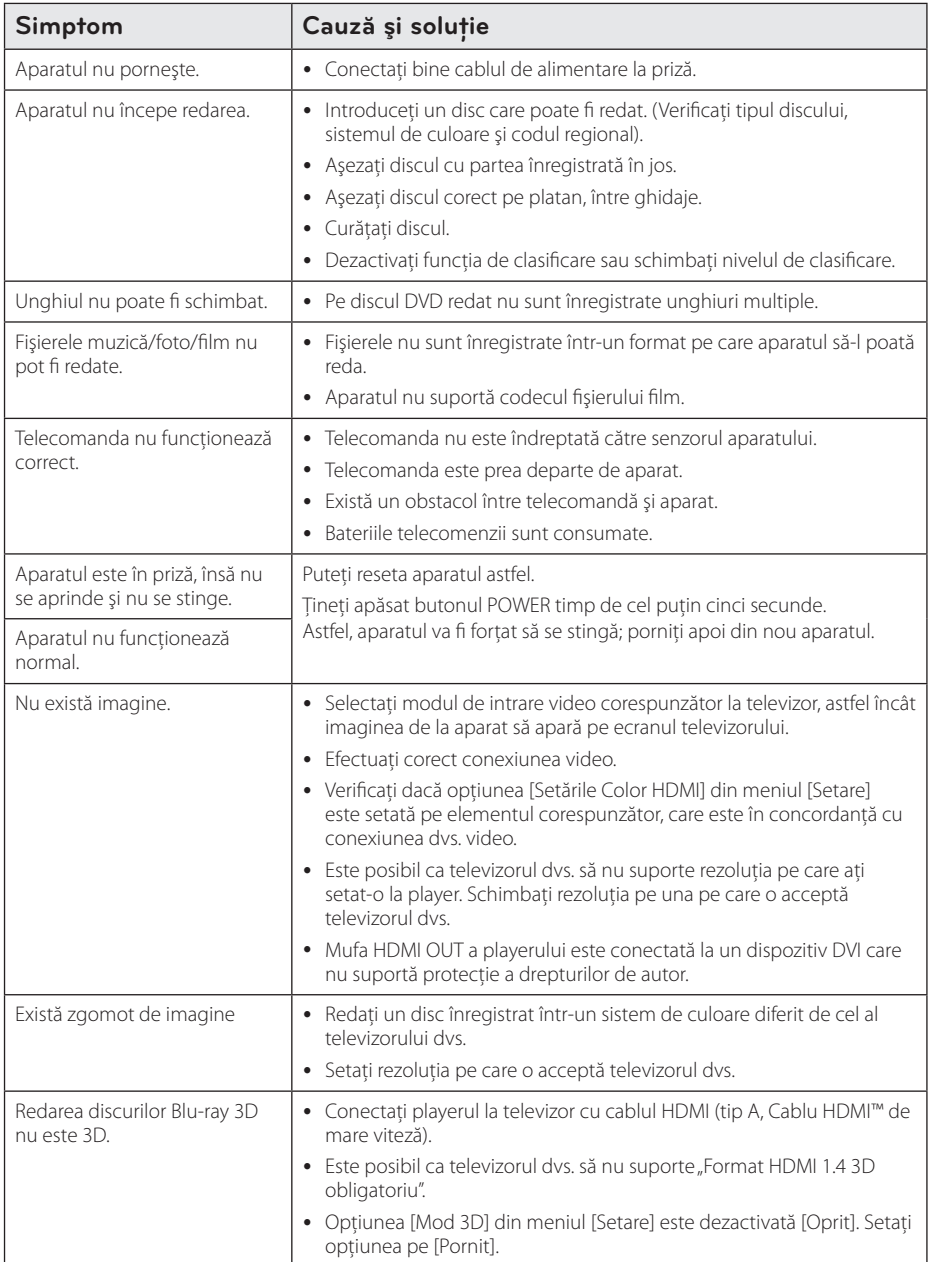

 $\bigoplus$ 

Depanare

**5**

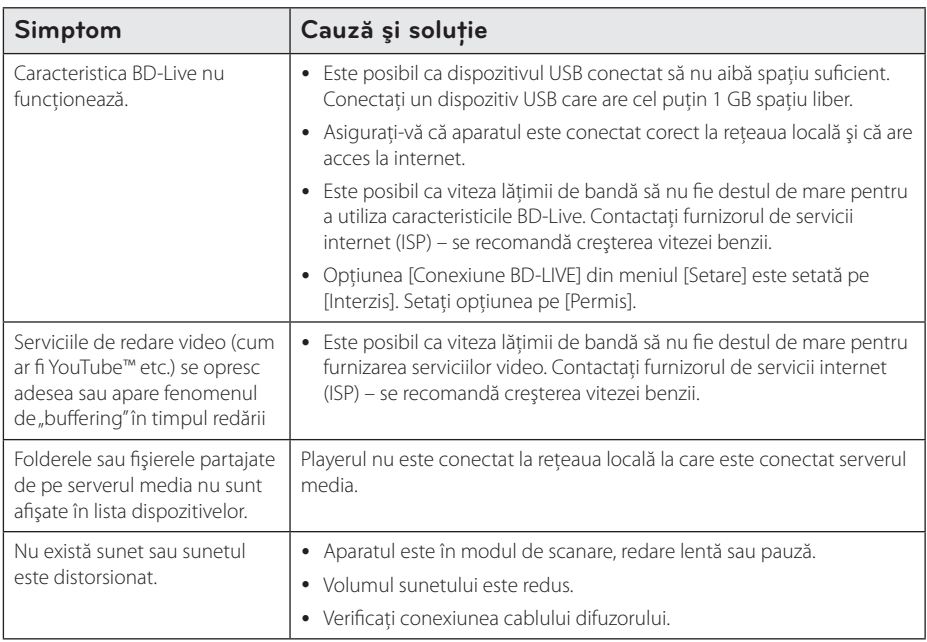

⊕

## **Suport pentru clienţi**

⊕

Puteți actualiza playerul cu ajutorul celui mai nou software, pentru a îmbunătăți funcționarea produsului și/ sau pentru a aduce noi caracteristici. Pentru a obţine cele mai noi programe software pentru acest player (dacă au fost făcute actualizări), vizitați http://.lgservice.com sau contactați centrul LG Electronics de relații cu clienții.

### Observație cu privire la software-ul "open source"

Pentru a obține codul sursă corespunzător conform GPL, LGPL și al altor licențe "open source", vizitați http://opensource.lge.com. Toți termenii legați de licență, toate precizările juridice legate de garanție și observaţiile legate de drepturile de autor, la care se face referire, sunt disponibile pentru a fi descărcate împreună cu codul sursă.

Depanare

## **Mărci comerciale şi licenţe**

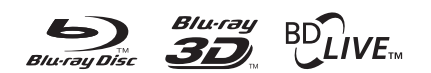

⊕

Blu-ray Disc™, Blu-ray™, Blu-ray 3D™, BD-Live™, BONUSVIEW™ şi logo-urile sunt mărci comerciale ale Blu-ray Disc Association.

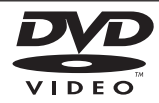

"DVD Logo"este marcă comercială a DVD Format/Logo Licensing Corporation.

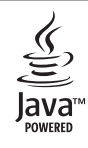

Mărcile comerciale şi logo-urile Java şi bazate pe Java sunt mărci comerciale sau mărci înregistrate ale Sun Microsystems, Inc. în Statele Unite şi în alte ţări.

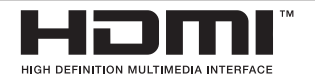

HDMI, logo-ul HDMI şi Interfaţa Multimedia cu Definitie Înaltă sunt mărci comerciale sau mărci înregistrate ale HDMI Licensing LLC.

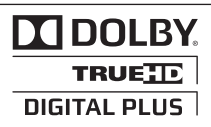

Produs sub licenţă de la Dolby Laboratories. Dolby şi simbolul cu doi D sunt mărci comerciale ale Dolby Laboratories.

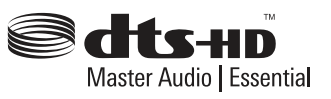

Produs sub licenţă conform patentului SUA cu numerele: 5,451,942; 5,956,674; 5,974,380; 5,978,762; 6,226,616; 6,487,535; 7,392,195; 7,272,567; 7,333,929; 7,212,872 şi alte patente SUA și internationale existente sau aflate în aşteptare. DTS şi simbolul sunt mărci comerciale înregistrate, iar DTS-HD, DTS-HD Master Audio | Essential şi logo-urile DTS sunt mărci comerciale ale DTS, Inc. Produsul include software. © DTS, Inc. Toate drepturile rezervate.

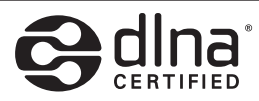

DLNA®, logo-ul DLNA şi DLNA CERTIFIED® sunt mărci comerciale, mărci de servicii sau mărci de certificare ale Digital Living Network Alliance.

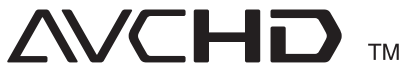

⊕

"AVCHD" și logo-ul "AVCHD" sunt mărci comerciale ale Panasonic Corporation şi Sony Corporation.

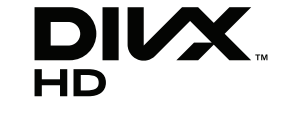

DivX®, DivX Certified® şi logo-urile asociate sunt mărci comerciale ale DivX, Inc. şi se folosesc sub licentă.

⊕

# **Specificaţii**

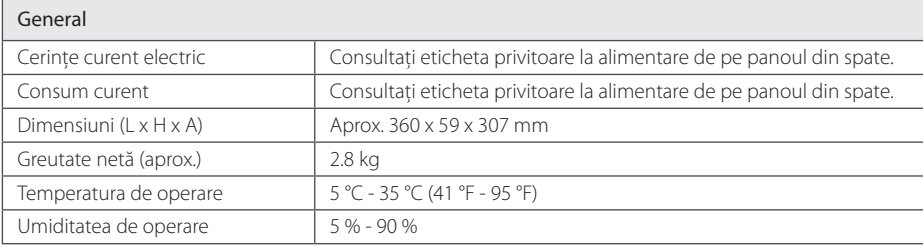

 $\bigoplus$ 

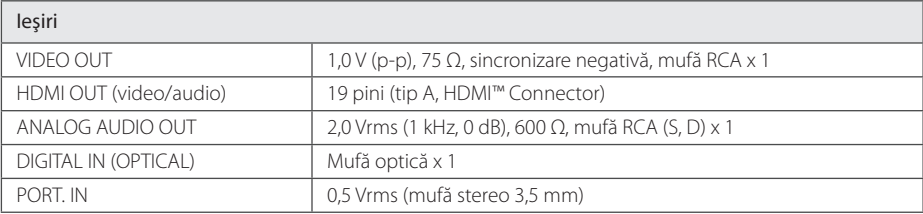

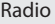

 $\bigoplus$ 

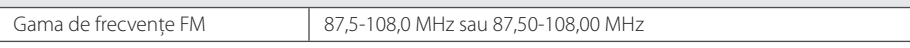

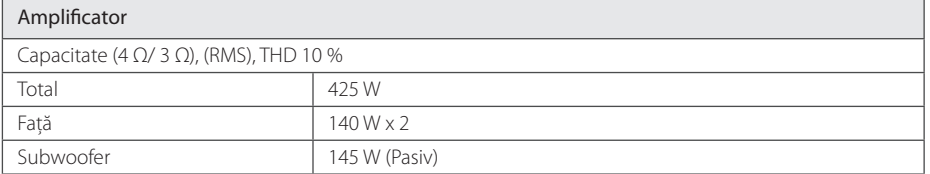

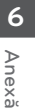

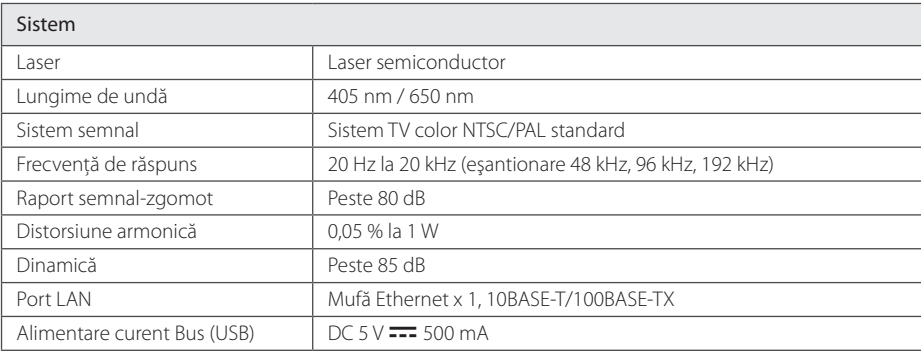

 $\bigoplus$ 

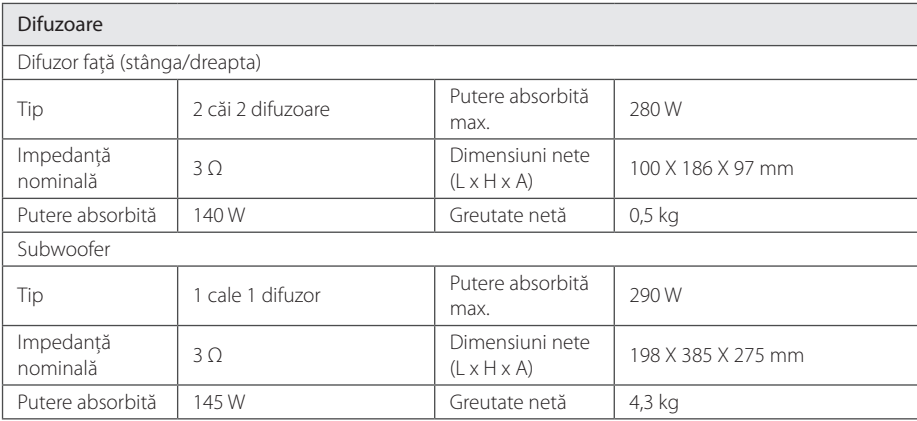

y Designul şi specificaţiile pot fi modificate fără o înştiinţare prealabilă.

**6**

 $\bigoplus$ 

Anexă

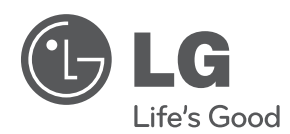

 $\bigoplus$ 

Pe CD-ROM se află un Manual de utilizare extins, în versiune electronică, conţinând informaţii privind caracteristicile avansate. Pentru a citi aceste fişiere, trebuie să utilizaţi un computer personal echipat cu o unitate CD-ROM.

HB806CG-D0\_BHUNLL\_SIM\_ROM\_4965.indd 21 2011-04-20 �� 9:47:24

 $\bigoplus$